### Understanding SAS/Warehouse Administrator®

Presented by Michael Davis, Bassett Consulting Services, Inc. on Monday, March 31, 2003 at the SUGI 28 Seattle, Washington

### Purpose

- make the case for using WA over traditional methods for creating and maintaining data warehouses and marts
- illustrate how data warehouses and marts are modeled in WA, highlighting the creation of metadata
- share and document tips and techniques for using WA

### Data Warehousing is…

- process of making operational data available to decision support applications (such as SAS!)
- involves extracting, transforming, joining, sorting, summarizing, and consolidating operational data

### Why Data Warehousing ?

- subset raw information information
- merge header and detail records
- sort, index reporting tables
- summarize (tables and OLAP)
- standardize code schemes
- standardize physical file structures
- cleanse "dirty" data

### Why Data Warehousing ?

- reduce intra-organization discrepancies
- $\blacksquare$  reproducible reporting results
- document data repository
- document warehousing processes
- $\blacksquare$  improve performance of operational applications
- save human resources

### Why WA ?

- "point and click" interface
- changes are automatically posted to generated SAS code
- **qenerates process flowcharts**
- **qenerates HTML documentation**
- load-sharing and dependent job scheduling via LSF JobScheduler
- **availability of process libraries and other** features to structure the warehousing process

### What is Metadata ?

- $\blacksquare$  information that defines sources, data stores, code libraries, and other resources
- used to write the actual SAS code
- $\blacksquare$  technical metadata defines where the data lives and how to access
- **p** business metadata defines what the data means, who is responsible for it

### Why Metadata ?

- single point of control
- documentation across platforms
- eases changes and maintenance because WA generates SAS code
- available to search and report
- can import and export metadata to other applications

### Other Vocabulary

- data warehouse verses data mart
- **ETL Process is what the code generated and** launched by WA actually does
- visit Data Warehousing community on SAS web site for more data warehousing vocabulary
- web tutorial is very helpful in understanding how to set up that first warehouse in WA

### Starting WA

- urun from within SAS session as a SAS desktop application
- start from Solutions pmenu or "DW"
- right-click to open new warehouse
- double-click on existing warehouse to open it

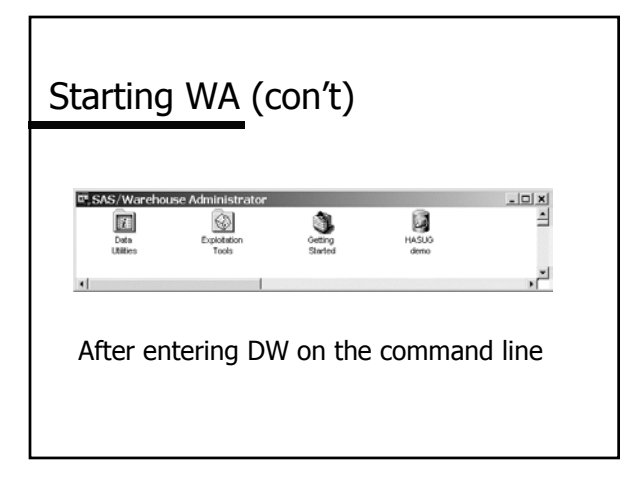

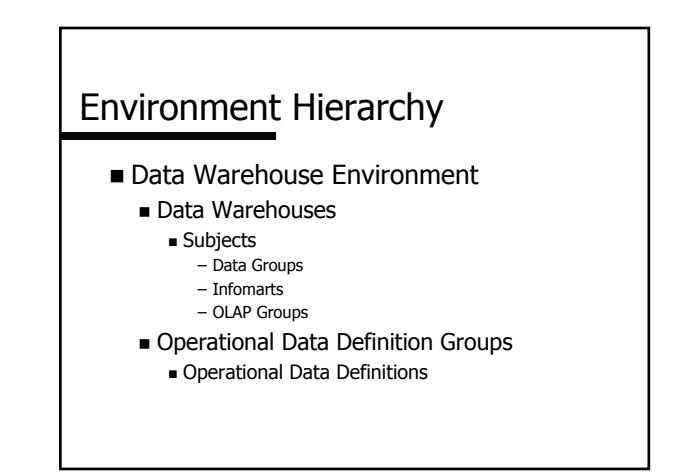

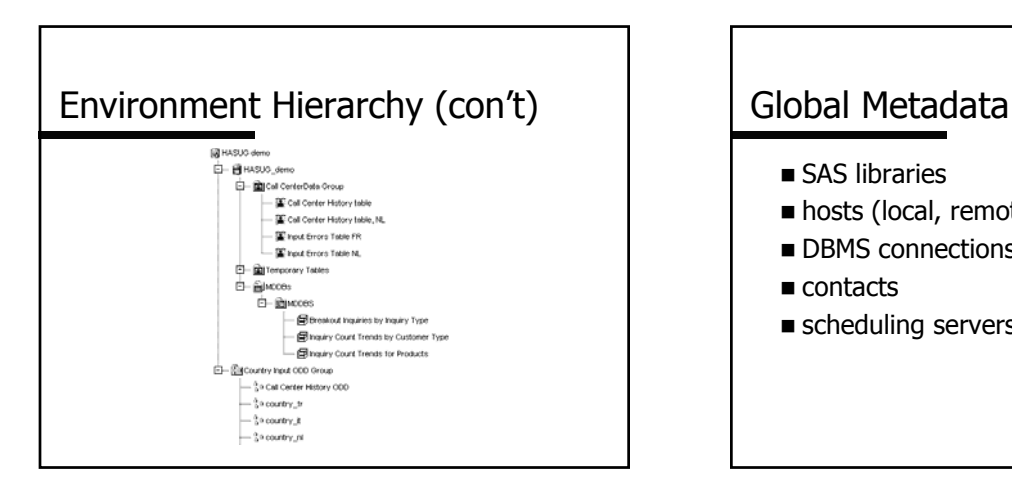

- **SAS libraries**
- hosts (local, remote)
- **DBMS** connections (V8 may be libref)
- contacts
- scheduling servers

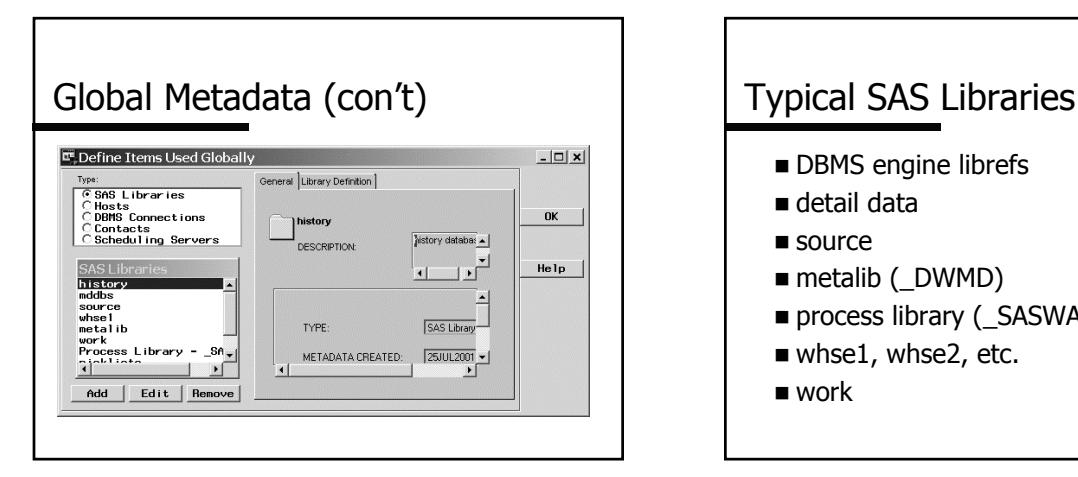

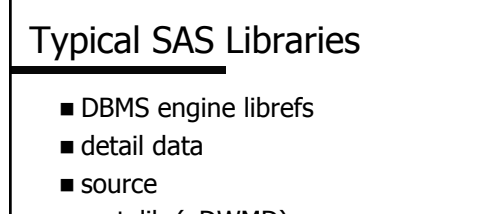

- metalib (DWMD)
- process library ( SASWA)
- whse1, whse2, etc.
- work

### Operational Data Definitions

- General tab includes description and owner
- Data Location tab includes host, library, and table name
- Column tab has "contents" information
- Tip: import columns from existing table
- Tip: after resorting, "Save Order"

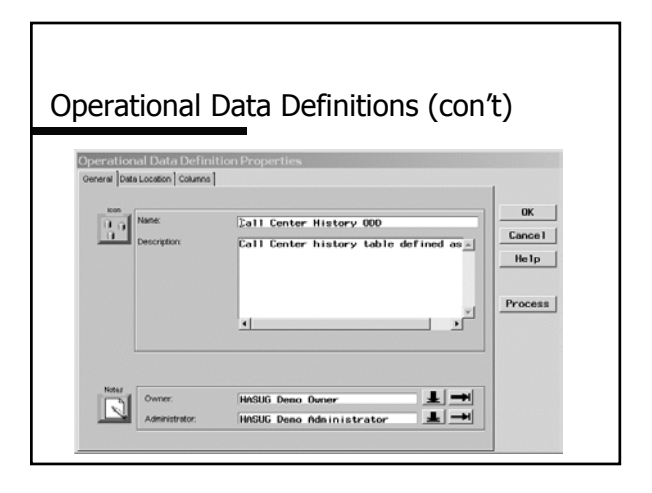

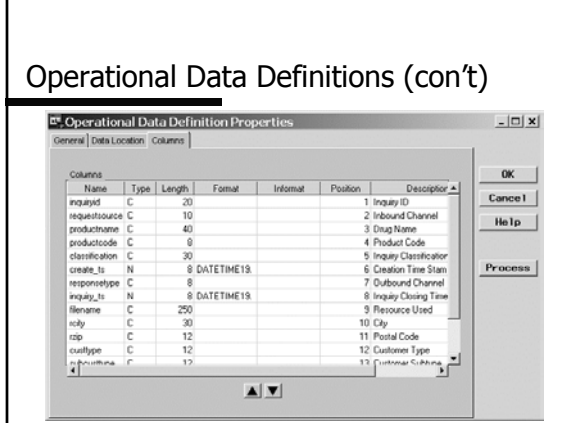

### Environment – Next Step ?

- additional ODDs
- target output structures:
	- data tables
	- MDDB cubes
	- files (flat files, CSV, ODS destinations)

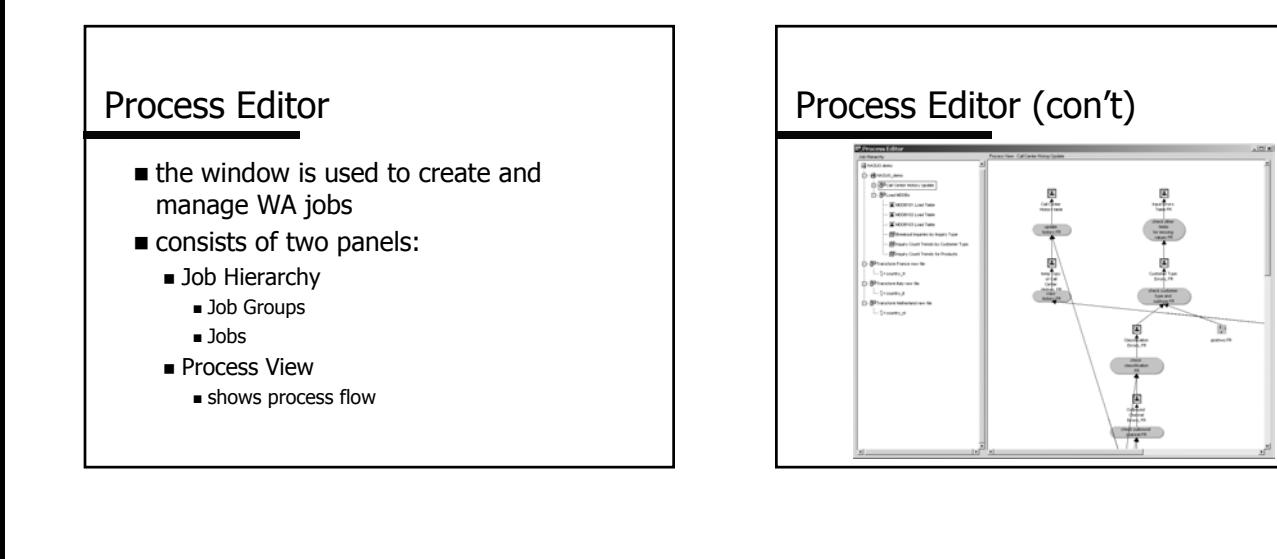

### Process View Panel

- **Tools -> Process Editor**
- **flow is from bottom to top, left to right plan the flow before inserting objects**
- $\blacksquare$  first add the process output(s)
- $\blacksquare$  then define the input tables(s)
- same physical table can be both an output table and an input table

## Sample Output Table Selector

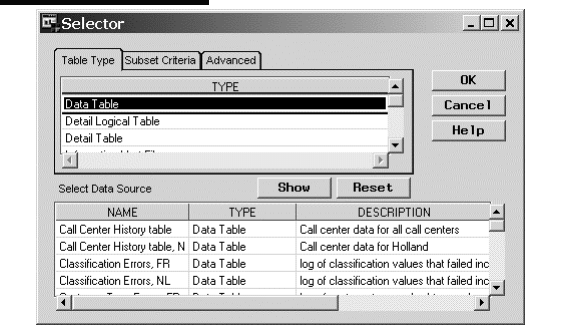

## What is a Mapping Step ?

- defines how columns and rows from the input tables are mapped to the output tables or MDDB cubes
- can specify one-to-one, one-to-many, or many-to-one mappings
- **generated SAS code is PROC SQL**
- add-in tools can customize behavior

## Mapping Step Tabs

- General has name, narrative, owners
- Source Code is WA generated, userwritten, or supplied by process library
- Execution can be local or other host
- Output Data defines destination
- Columns Mappings are 1:1 or derived
- Where describes row filtering

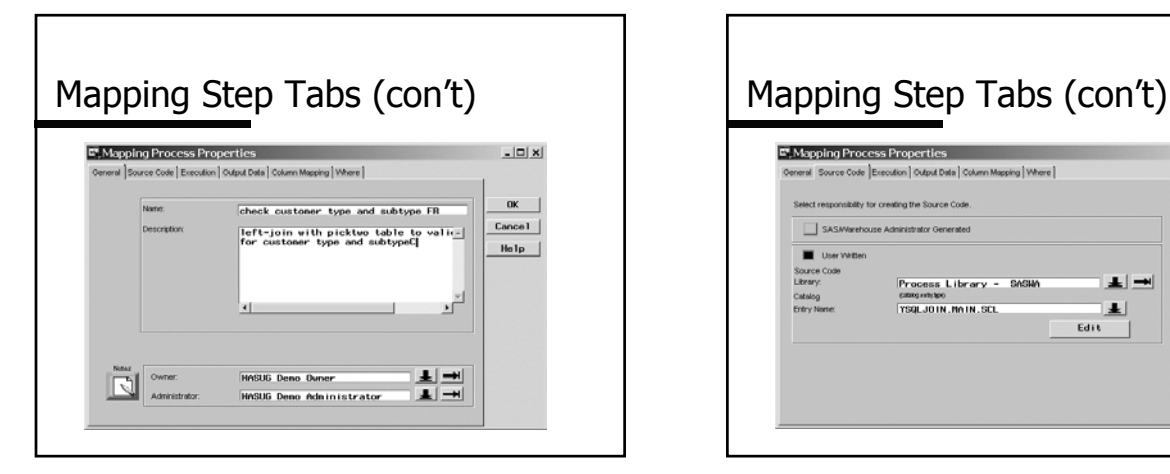

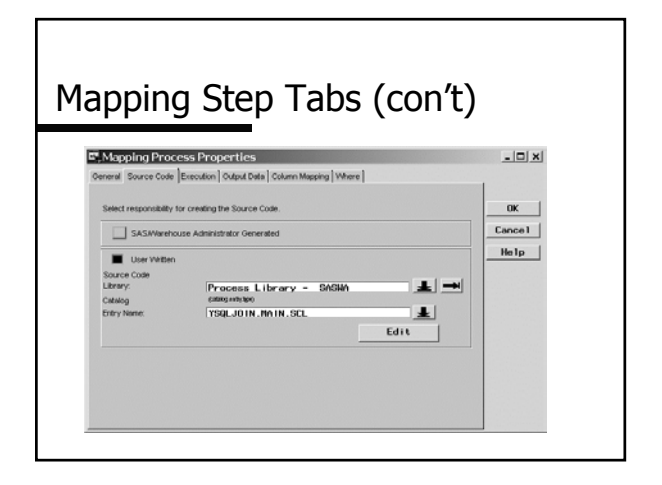

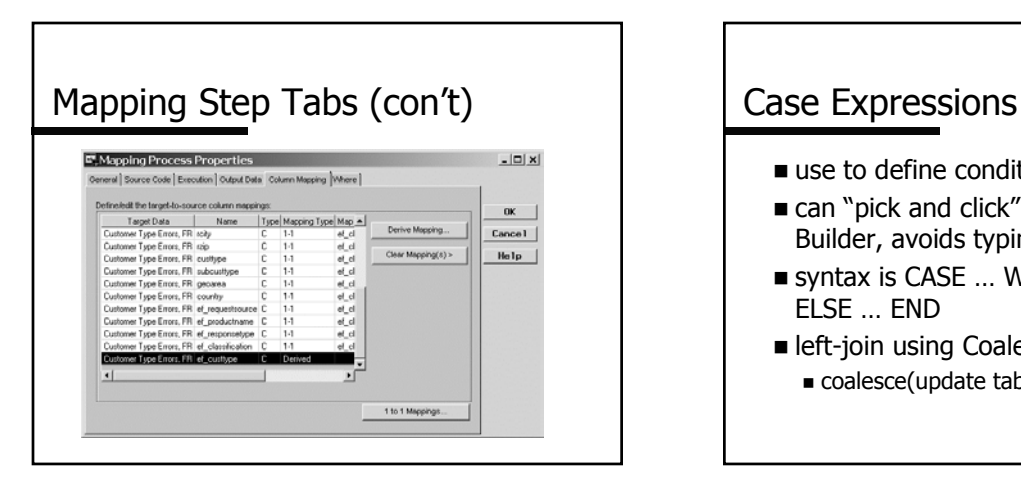

- use to define conditional mappings
- can "pick and click" via the Expression Builder, avoids typing errors
- syntax is CASE ... WHEN ... THEN ... ELSE … END
- **E** left-join using Coalesce function coalesce(update table, history table)

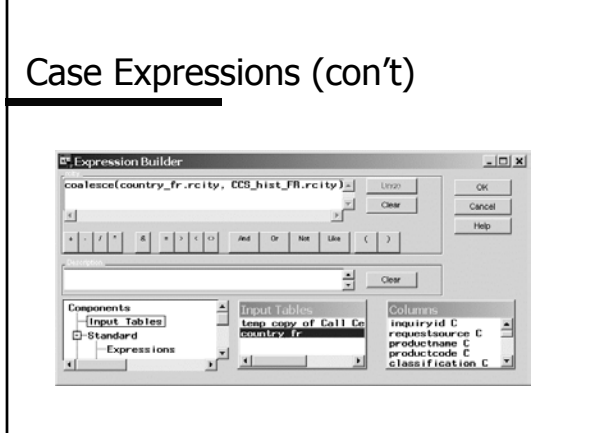

### Load Steps

- are where to put user-written code to override WA-generated SAS load code
- problem is that user-written code is a "black box", not reflected in metadata
- goal is to model the process in WA, letting WA generate the SAS code
- tip: do not forget to specify host!

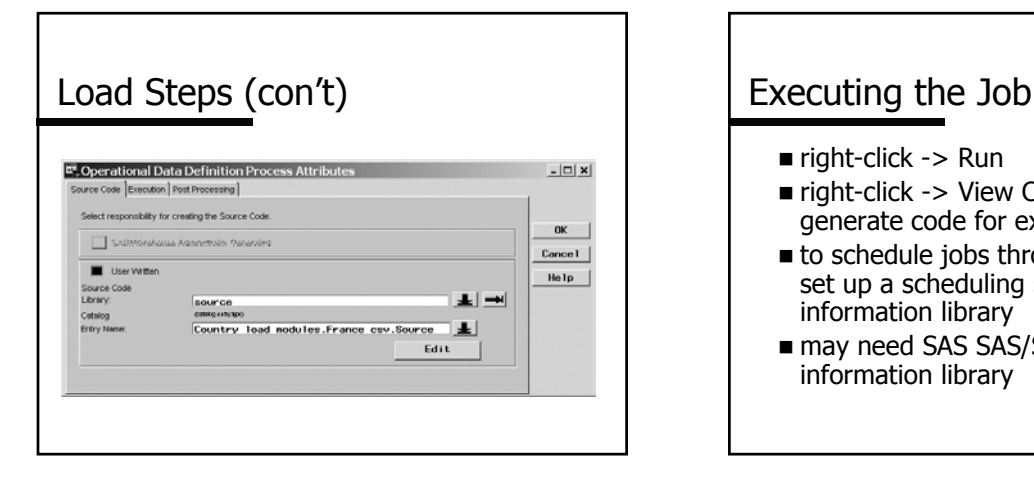

- $r$ ight-click -> Run
- right-click -> View Code -> All to generate code for external scheduler
- to schedule jobs through WA, need to set up a scheduling server and job information library
- may need SAS SAS/SHARE for job information library

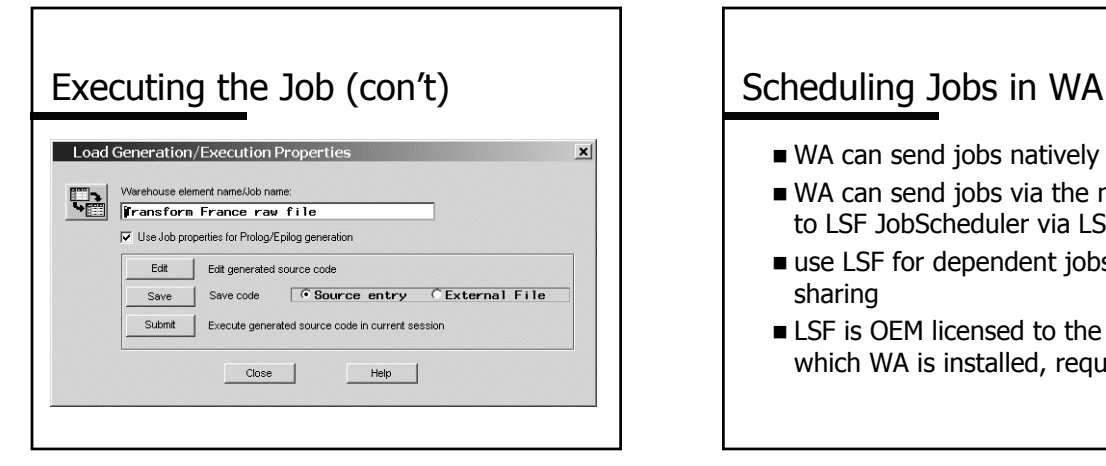

- WA can send jobs natively to CRON, AT
- WA can send jobs via the null scheduler to LSF JobScheduler via LSF add-in
- use LSF for dependent jobs and loadsharing
- **EXECUTE:** LSF is OEM licensed to the platform on which WA is installed, requires keys

### Scheduling Jobs in WA (con't) | Add-In Tools  $\overline{\mathbb{E}^n}$  Job Properties ojx |<br>| polqjipp Pun<br>Date: March 6, 2002 *C* **Bun once**<br>C Bun daily<br>C Bun weekly<br>C Bun nonthl Cancel  $_{\rm RMC}^{\rm Run}$  $\frac{1}{\sqrt{2}}$   $\frac{1}{\sqrt{2}}$  Help | Schedule

- installed on top of WA in Release 2.2
- provide additional tools to help load external data, model processes, schedule jobs, and to analyze, search, and report on metadata
- write custom add-in tools using SCL
- changes with Data Builder

## Generating HTML Documentation

- done via an add-in tool
- lists:
	- columns
	- nput sources
	- dependencies
	- source code
- allows web sharing of documentation

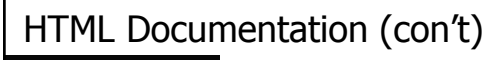

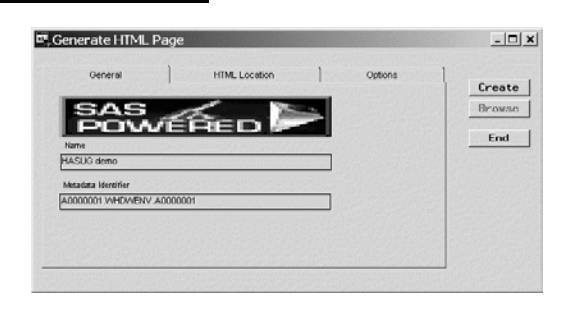

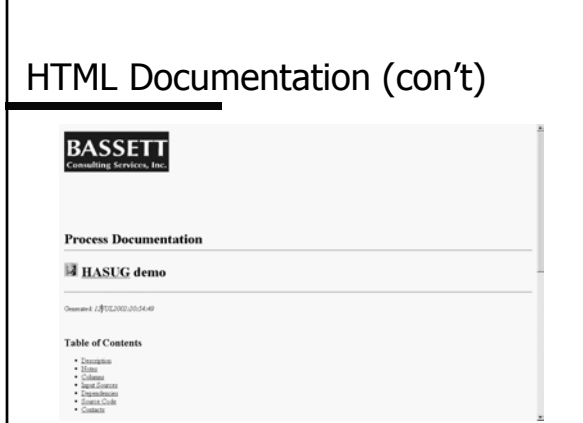

# Metadata Search Facility

- Tools -> Search Metadata ...
- enter search string
- limit search by elements and fields
- does not have to be an exact match

### Metadata Search Facility (con't) | Migrating Metadata  $\vert n \vert x \vert$ Metadata Search Facility Search String arch Search CExact match<br>Type: @ Partial match Reset all End Case G Insensitive<br>Sensiivty C Sensitive Help se Element Typ ASLIG & Properties  $\mathbf{r}_{\mathbf{H}}$  .

- problem: path embedded in metadata
- copy using Metadata Copy wizard
- tip: map metadata to same drive letter and path as network copy

## WA Changes & Enhancements

- multiple-table join
- takes advantage of multiple-threading
- **File Import Wizard is integrated**
- open metadata"

### Data Builder

- **Paragraphs** replaces Warehouse Administrator
- open metadata available to SAS, other apps
- understands RDBMS and ERP metadata
- check in/check out eliminates SAS/SHARE
- server architecture enables remote operation
- **Example 1** keep open multiple Java windows and jobs
- **DB** can convert existing WA jobs

### Friendly Advice for April 2003

- Data Builder requires SAS Management Console and Open Metadata Server
- SMC and OMS are Release 9.1 features
- consider Release 9.1 availability and anticipated reliability (e.g. add-in tools)
- possible strategy is to use WA now, run DB in parallel, and convert when ready

### **Conclusion**

- **Explained advantages of WA over** traditional methods for creating and maintaining data warehouses and marts
- lillustrated how data warehouses and marts are modeled in WA and highlighted the creation of metadata
- shared some tips and techniques for using WA

## Contact Information

Michael Davis Bassett Consulting Services, Inc. 10 Pleasant Drive North Haven CT 06473-3712 e-mail: michael@bassettconsulting.com http://www.bassettconsulting.com telephone: 203-562-0640